PSK31 is a data mode. You need to connect your radio to a computer to get this to work. Once connected, you can have a real-time two-way text conversation using radio, from your computer.

## How to set up PSK31

You'll need an HF rig, a computer, and a way to connect the two. Typically, this will be done using an interface box. You'll also need some software. Many people opt for Digital Master 780, which is included as part of Ham Radio Deluxe. If you just want to dip your toe in though, you'll find a simple receive-only PSK31 application that was created especially for Essex Ham by Charlie Davy MOPZT. Download this at www.essexham.co.uk/essexpsk

Receiving and sending PSK31 requires you to connect your computer to your HF radio, then setting up the software. This can be quite tricky, and it's not possible to cover the set-up in detail in this one-page guide – this just offers the basics. We offer more information on the Essex Ham website, where you can also ask for help and advice.

### How to use PSK31

Ideally, when everything is set up, your computer will display a waterfall showing QSOs, and you can send CQs and reply to messages from your computer keyboard. Life is made a lot easier with macros, meaning you don't have to type out messages longhand.

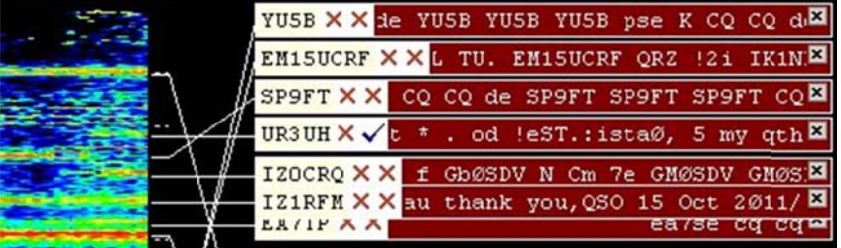

There are two main views - one for viewing incoming messages, and one for typing messages. The most common view is the "waterfall" view (pictured here), where you can see existing conversations and CQ calls. From this view, vou can decide which amateurs to chat to.

# **PSK31 Reporting**

There's a great free service that lets you see how far out your PSK31 CQ messages are reaching. Go to the website **pskreporter.info** and you can get information on who's using PSK31. This works by using people's computers to report which stations they're able to receive, and upload the details.

When you start transmitting, you can put in your callsign to see which Internet-enabled computers around the world were able to get your signal.

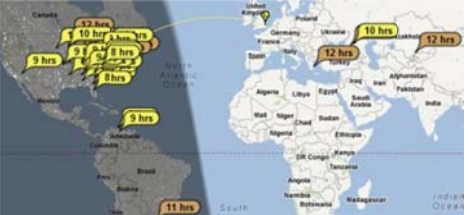

### PSK31 on a Smartphone

If you have a smartphone, you can try out PSK31 without having to connect your radio to a computer. It's a simple case of installing an app, and holding the phone's microphone to your HF rig's speaker. Tune in to a PSK31 frequency, such at 14.070MHz, and watch the waterfall appear on your phone. For the iPhone/iPad, try "PSKer", and for Android tablets and phones, try "DroidPSK"

# For more Getting Started Guides, go to essexham.co.uk/getstarted